# Einführung in Python II

## Inhalt

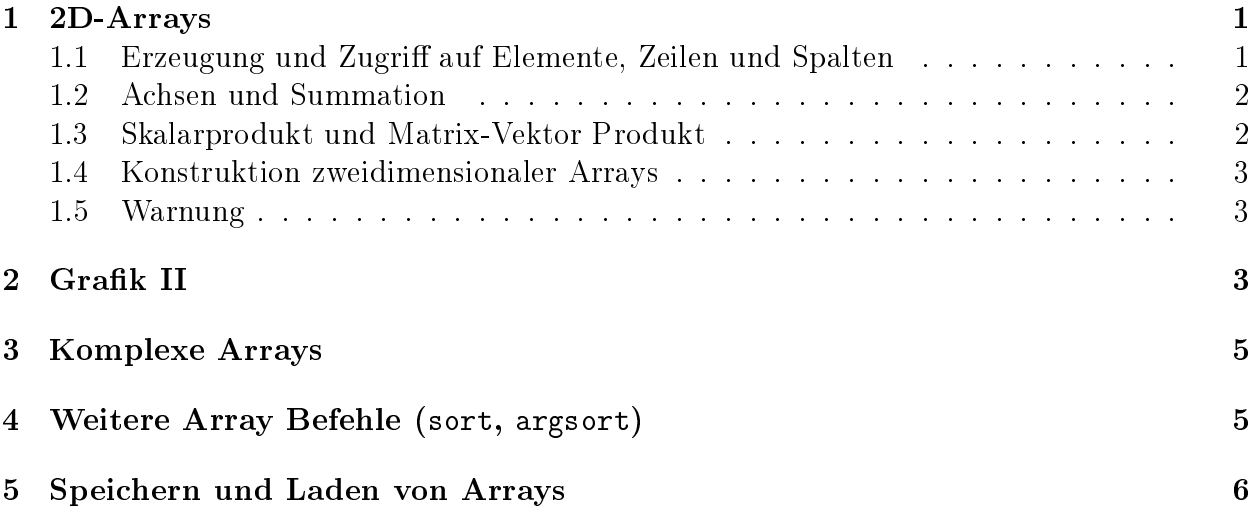

## <span id="page-0-0"></span>1 2D-Arrays

### <span id="page-0-1"></span>1.1 Erzeugung und Zugriff auf Elemente, Zeilen und Spalten

Zur Erzeugung zweidimensionaler Arrays der Größe  $M \times N$  gibt es im Modul numpy viele Möglichkeiten, z.B.

 $z = np{\text{.zeros}}((M, N))$ 

Hierbei bezeichnet M die Anzahl der Zeilen und N die Anzahl der Spalten. Probieren Sie

```
import numpy as np
\text{matr} = \text{np}.\text{zeros}((4, 3))print(matr)
```
Weitere nützliche Befehle sind

```
mat1 = np.ones((M, N)) # ueberall 1
mat2 = np.\text{eye(N)} # Einheitsmatrix
mat3 = np.diag(np.arange(N)) # Matrix mit arange(N) auf der Diagonalen
```
Einzelne Elemente spricht man wie folgt an

```
matrix[0, 0] = 2.0matrix[3, 0] = 4.0matrix[0, 2] = 1.0matrix[1, 2] = 5.0print(matr)
```
Einzelne Zeilen oder Spalten einer Matrix erhält man mittels der : Notation

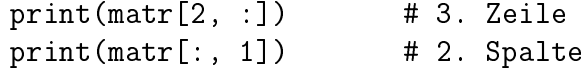

Hinweis: wie bei eindimensionalen Arrays beginnt die Indexzählung jeweils bei 0. Zuweisungen an ganze Zeilen oder Spalten sind ebenfalls möglich

print(matr)  $\text{matr}$ [:, 1] = -2.0 # oder:  $\text{matr}$ [:, 1] = -2.0 \* np.ones(4) print(matr)

#### <span id="page-1-0"></span>1.2 Achsen und Summation

Die Form des Arrays erhält man mittels des Attributes shape

```
print(matr.shape)
```
Will man die Summe über alle Elemente von matr bilden, so geschieht dies mit der Funktion np.sum:

```
print(np.sum(matr))
4.0
```
Ein wichtiges Konzept für mehrdimensionale Arrays ist die Angabe einer Koordinatenachse (axis), um z.B. nur über eine Achsenrichtung zu summieren.

```
\begin{bmatrix} 2 & -2 & 1 \end{bmatrix} |
\text{matrix} = \begin{bmatrix} 0 & -2 & 5 \end{bmatrix} |
            [ 0. -2. 0.] axis=0 (vertikale Achsenrichtung)
            [4. -2. 0.]V
             -- axis=1 --(horizontale Achsenrichtung)
print(np.sum(matr, axis=0))
[6. -8. 6.]print(np.sum(matr, axis=1))
\begin{bmatrix} 1. & 3. & -2. & 2. \end{bmatrix}
```
#### <span id="page-1-1"></span>1.3 Skalarprodukt und Matrix-Vektor Produkt

Das Skalarprodukt erhält man durch dot oder mittels @

 $v1 = np.array([1.0, 2.0, 0.0, 1.0])$  $v2 = np.array([3.0, 1.0, 5.0, 2.0])$  $print(np.dot(v1, v2), v1 @ v2)$ 

Die Norm eines Vektors kann man durch

print(np.sqrt(np.dot(v1, v1)))

berechnen.

Das Matrix-Vektor Produkt erhält man ebenfalls durch dot oder mittels @

 $w = np.array([1.0, 2.0, -1.0])$ print(np.dot(matr, w), matr @ w)

#### <span id="page-2-0"></span>1.4 Konstruktion zweidimensionaler Arrays

Oft braucht man zweidimensionale Arrays mit aufsteigenden Elementen in x- oder in y-Richtung, z.B. zur Berechnung von 2D Funktionen oder für Konturdiagramme (siehe unten). Hierzu kann man die np.meshgrid Funktion verwenden:

```
x = npulinspace(0.0, 10.0, 3)
y = npu. linspace(0.0, 5.0, 6)
print(x)
print(y)
x2d, y2d = np.messagemid(x, y)print(x2d)
print(y2d)
print(x2d**2 + y2d**2)
```
#### <span id="page-2-1"></span>1.5 Warnung

Wie bereits für eindimensionale Arrays illustriert, werden Arrays bei der Zuweisung nicht kopiert:

```
x = np{\text{.zeros}}((4, 3))y = x \# Zuweisung macht keine Kopie
print(y)
y[2:4, 0] = 1 # veraendere y
print(y)
print(x) # auch x hat sich geaendert
```
Auch bei der Übergabe an Funktionen werden Arrays nicht kopiert:

```
def funktion_mit_nebenwirkung(arr):
    """Element 0 des Arrays 'arr' wird auf 5 gesetzt. """
    arr[0] = 5
```

```
x = np.arange(10)funktion_mit_nebenwirkung(x)
print(x) # Element 0 von x hat sich geaendert
```
## <span id="page-2-2"></span>2 Grafik II

Matplotlib bietet die Möglichkeit, zweidimensionale Arrays mit dem Befehl imshow darzustellen:

```
import numpy as np
import matplotlib.pyplot as plt
x = npulinspace(0.0, 10.0, 60)
y = np.linspace(0.0, 10, 101)
x2d, y2d = np.messagemid(x, y)f_{xy} = np \cdot sin(x2d) * np \cdot exp(-y2d*x2 / 50)fig = plt.figure()ax1 = fig.addsubplot(1, 1, 1)
```

```
ax1.inshow(f_{xy})plt.show()
```
Die Darstellung mittels imshow hat dabei dieselbe  $x$ - und  $y$ -Koordinatenabhängigkeit wie bei der Ausgabe mit print.

```
import numpy as np
import matplotlib.pyplot as plt
fig = plt.figure()matr = np.reshape(np.arange(20), (5, 4))
print(matr)
ax1 = fig.addsubplot(1, 2, 1)ax1.imshow(matr)
# Test - wo ist matr[0, 1] ?
matrix[0, 1] = 19print(matr)
```
Probieren sie außerdem den Befehl ax. imshow(matr, origin="lower") aus. Dieser spiegelt die y-Achse der eingegebenen Matrix.

Der Achsenbereich kann wie folgt angegeben werden

extent = [0.0, 1.0, 0.0, 2.0] # xmin, xmax, ymin, ymax ax.imshow(f\_xy, extent=extent)

An der Seite eines Achsenbereichs mit imshow sollte immer eine Farbskala erzeugt werden, z.B. mittels

```
pos = ax.inshow(f_{xy}, canap='Blues')fig.colorbar(pos, ax=ax)
```
Der angezeigte Bereich der Farbskala wird mittels der Argumente vmin und vmax von imshow beeinflusst. Für weitere Details siehe die Dokumentation von imshow.

Um ein Konturdiagramm zu erzeugen, benutzt man die Routine contour:

levels = [-1.5, -0.75, 0.0, 0.75, 1.5] ax.contour(x2d, y2d, f\_xy, levels=levels)

Mit dem (optionalen) Parameter levels können die Werte für die Höhenlinien festgelegt werden.

## <span id="page-4-0"></span>3 Komplexe Arrays

Die imaginäre Zahl i wird in Python3 durch 1j angesprochen:

```
c1 = 1.0 + 1jc2 = 1.0 + 5jprint(c1 + c2)print(c1 - c2)print(c1*c2)
print(c1/c2)
```
Komplexe Arrays werden beispielsweise mittels

```
v1 = np.zeros(5, dtype=np.complex)
print(v1)
v2 = np.ones(5, dtype=np.complex)
print(v2)
v3 = np.arange(5) + 1j*(5-np.arange(5))print(v3)
```
erzeugt.

Realteil oder Imaginärteil beschafft man sich mittels des Zusatzes .real bzw. .imag,

```
print(v3.real)
print(v3.imag)
```
Bei der Bildung des Produktes zweier komplexer Vektoren mittels dot wird das erste Argument nicht konjugiert,

print(np.dot(v3, v2))

Dies ist mittels des conjugate Befehls möglich,

```
print(np.conjugate(v3))
print(np.dot(np.conjugate(v3), v2))
```
### <span id="page-4-1"></span>4 Weitere Array Befehle (sort, argsort)

Mehrere Elemente eines Arrays lassen sich wie folgt auswählen

```
a = np.arange(0, 80, 10)print(a)
ind = [1, 2, 7]print(a[ind])
```
Analog kann man mehreren Elementen von a gleichzeitig einen Wert zuweisen

```
ind = [1, 2, 5]a[ind] = [55, 33, 22]
print(a)
```
Sortieren kann man mit sort,

```
print(a)
print(np.sort(a))
```
Oft braucht man den Befehl argsort(a), der die Reihenfolge der Indizes von a angibt, die das Array a sortieren

```
ind = np.arrayort(a)print(ind)
```
In Kombination mit dem Zugriff über Indizes kann man dann das ursprüngliche Array sortieren,

print(a[ind])

Ein derartiges Vorgehen ist insbesondere dann nützlich, wenn ein weiteres Array b gemäß der Sortierung von a mitsortiert werden soll,

```
b = np.arange(len(a))**2print(b[ind])
```
Ebenfalls ist es möglich, nur bestimmte Elemente eines Arrays auszuwählen, indem man mit Booleschen Variablen arbeitet. Ein Beispiel:

```
b = np.arange(4)**2
print(b \leq 5)
print(b[b<=5])
```
Beachten Sie bitte, dass die Sortierung komplexer Zahlen mathematisch nicht wohldefiniert ist (Es gibt keine Ordnungsrelation in den komplexen Zahlen!). Das Modul numpy stellt dafür eine Lösung bereit. Betrachten Sie dazu beispielsweise:

```
In [2]: x = np.array([1.0+3.0j, 1.0+2.0j, 2.0+0.1j])In [3]: print(np.argvtt(x))[1 0 2]
```
## <span id="page-5-0"></span>5 Speichern und Laden von Arrays

Es gibt verschiedene Möglichkeiten Arrays dauerhaft in binärer Form oder als Text zu speichern, unter anderem auch komprimiert. Das Speichern in Form von Textdateien sollte bevorzugt werden, da diese menschenlesbar sind und einfacher von anderen Programmen weiterverarbeitet werden können. Für einfache Ein- und Ausgabe kann np.savetxt und np.loadtxt verwendet werden:

```
data = np.data(np.linalg(np,1)print(data)
np.savetxt("ausgabe.dat", data)
print(np.loadtxt("ausgabe.dat"))
```
Für weitere Optionen siehe die Dokumentation von np.loadtxt und np.savetxt.

Diese Möglichkeiten stoßen beim Speichern von großen und komplexen Datenstrukturen schnell an ihre Grenzen. Für solche Anwendungen existieren mächtigere Bibliotheken mit wesentlich mehr Möglichkeiten, wie z.B. h5py oder PyTables, welche auf HDF5 basieren.